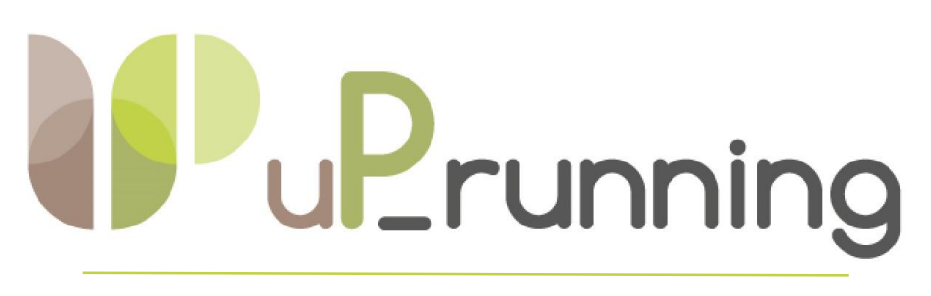

# L'Osservatorio: Manuale d'Uso

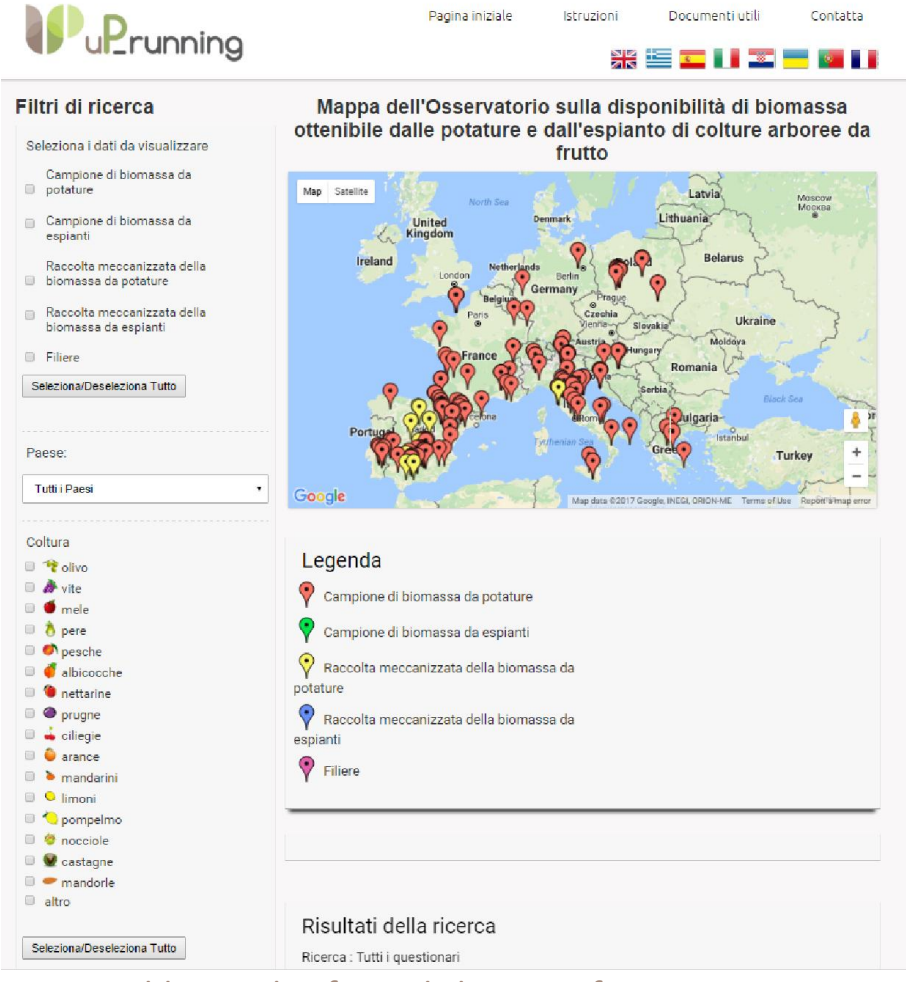

Take-off for sustainable supply of woody biomass from agrarian pruning and plantation removal

Grant agreement: 691748

Da Aprile 2016 a Giugno 2019

Preparato da: CERTH Tradotto da: UFG Data: 4.1.2017

Questo progetto ha ricevuto un finanziamento dal programma di ricerca e innovazione dell'Unione Europea H2020 - Grant Agreement No 691748.

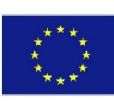

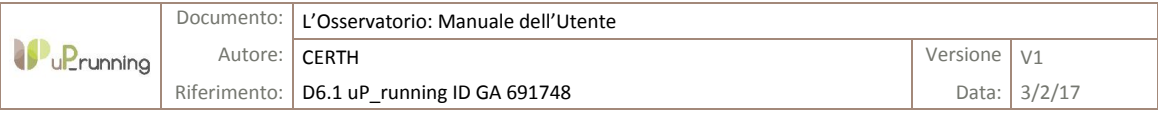

## DICHIARAZIONE DI NON RESPONSABILITA'

*Questo documento è stato preparato dai partner del progetto uP\_running come resoconto del lavoro svolto nell'ambito del contratto 691.748 siglato con la Commissione Europea.*

*Né il coordinatore del progetto, né alcuno dei firmatari del Consortium Agreement del Progetto uP\_running, né alcuna persona che agisce per conto di uno di essi:*

- *(a) dà alcuna garanzia o dichiarazione di qualsiasi natura, espressa o implicita,*
	- *(i). per quanto riguarda l'uso di qualsiasi informazione, apparato, metodo, processo o simile indicati in questo documento, inclusi commerciabilità e idoneità per uno scopo particolare, o*
	- *(ii). che tale uso non viola o interferisce con i diritti di proprietà privata, compresa la proprietà intellettuale di qualsiasi parte, o*
	- *(iii). che questo documento è adatto a qualsiasi utilizzo da parte dell'utilizzatore; o*
- *(b) si assume la responsabilità per eventuali danni o altre responsabilità di qualsivoglia natura (compresi eventuali danni indiretti, anche se il coordinatore del progetto o qualsiasi firmatario del Consortium Agreement del Progetto uP\_running, sono stati informati circa la possibilità di tali danni) che derivino dall'uso di questo documento o di qualsiasi informazione, strumento, metodo, processo, o simile in esso contenuti.*

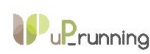

## ABBREVIAZIONI

PECA: Potature ed Espianti di Colture Arboree da frutto

CERTH: Centre for Research and Technology Hellas

CIRCE: Research Centre for Energy Resources and Consumption

CONFAGRI: National Confederation of Farming Cooperatives and Credit Agricole, CCRL

EC: European Commission

HPK: Croatian Chamber of Agriculture

SCDF: Service Coop de France

SECB: Scientific Engineering Centre "Biomass"

UCAB: Association "Ukrainian Agribusiness Club"

UFG: Università di Foggia

DARe: Distretto Agroalimentare Regionale

uP\_running: Take-off for sustainable supply of woody biomass from agrarian pruning and plantation removal

# **DEFINIZIONI**

Osservatorio Strumento di mappatura online sviluppato nell'ambito del progetto uP\_running per registrare e visualizzare "esperienze" relative alla stima in campo della biomassa derivante dalle potature e dall'espianto di colture arboree da frutto, ed inerenti alla raccolta meccanizzata e alla logistica delle filiere ad esse connesse.

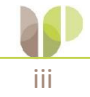

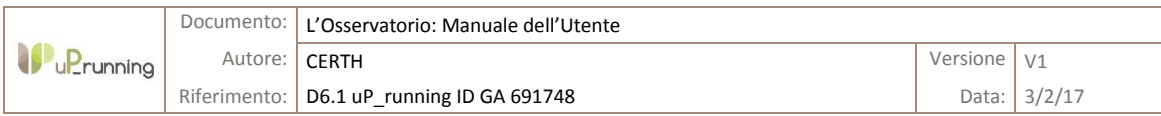

### INDICE

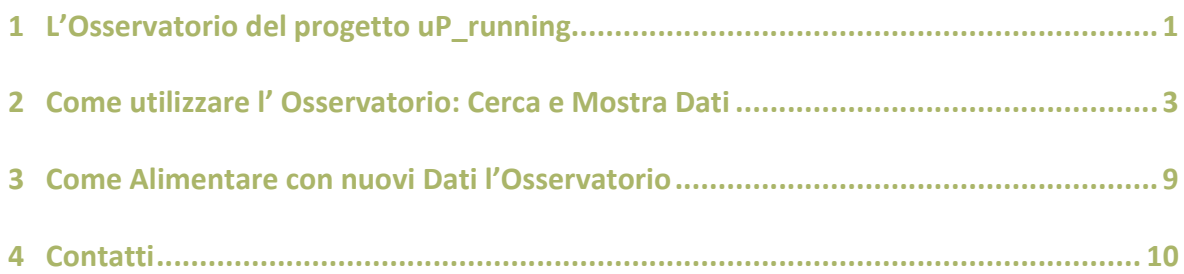

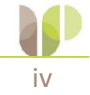

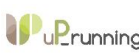

# <span id="page-4-0"></span>1 L'OSSERVATORIO DEL PROGETTO UP\_RUNNING

La biomassa derivante dalle Potature e dagli Espianti di Colture Arboree (PECA) quali vigneti, oliveti e frutteti risulta, in gran parte, non valorizzata. Il Progetto uP\_running ha sviluppato un semplice strumento di mappatura online nel quale vengono registrate le esperienze sull'utilizzo di questi residui agricoli, con l'obiettivo di aumentare la consapevolezza e la conoscenza del loro utilizzo in Europa. Il termine generico "esperienze" si riferisce a:

- Stima delle disponibilità di biomasse PECA basate su misurazioni in campo
- Esempi dimostrativi di tecniche di raccolta e condizionamento delle biomasse PECA
- Casi concreti di filiere già attive

L'Osservatorio è uno strumento che archivia le stime della produzione di residui PECA in campo, le esperienze di raccolta meccanizzata e i casi di successo relativi a filiere già attive. L'Osservatorio dovrebbe risultare particolarmente utile a professionisti e nuovi imprenditori che sono ancora poco consapevoli della potenzialità di queste biomasse e di come possano essere valorizzate.

Usufruendo dell'Osservatorio, l'utente potrà acquisire informazioni relativamente a:

#### Disponibilità di biomasse PECA

La quantità di residui derivanti dalla potatura e dall'espianto di colture arboree da frutto è di solito sconosciuta agli agricoltori o agli attori locali, ed è molto variabile, in quanto dipende da molteplici fattori quali l'età dell'albero, la varietà delle colture, le condizioni climatiche ed atmosferiche, le condizioni del suolo, il grado d'intensificazione colturale, il tipo di potatura, l'irrigazione, ecc., che variano da un campo all'altro. Raccogliendo e visualizzando dati di campo, l'utente dell'Osservatorio acquisirà maggiore capacità nell'eseguire stime del potenziale di biomasse PECA. L'utente, navigando nella piattaforma on-line dell'Osservatorio, può recuperare i dati relativi ai sistemi di gestione delle colture arboree e ai quantitativi di biomassa PECA assimilabili a quelli di suo interesse; in questo modo può selezionare la produttività di campi similari (in termini di colture, varietà, età, vigore, tipo di potatura, ecc.) e derivare una stima più attendibile della disponibilità potenziale di biomasse PECA. Inoltre, l'Osservatorio fornisce agli agricoltori, ai tecnici e agli esperti le linee guida su come svolgere misurazioni in modo diretto. Questi dati possono essere caricati e dunque visualizzati nell'Osservatorio stesso come nuovi punti sulla mappa.

#### Raccolta meccanizzata della biomassa PECA

Le modalità di mobilitazione della biomassa costituiscono il punto di partenza di qualsiasi filiera. Con il progetto uP\_running è stato rilevato che i soggetti coinvolti o interessati o che influenzano l'avvio di nuove filiere, spesso hanno dei dubbi su come eseguire queste operazioni. È quindi importante mostrare attraverso l'Osservatorio come altri soggetti hanno organizzato la raccolta in campo della biomassa.

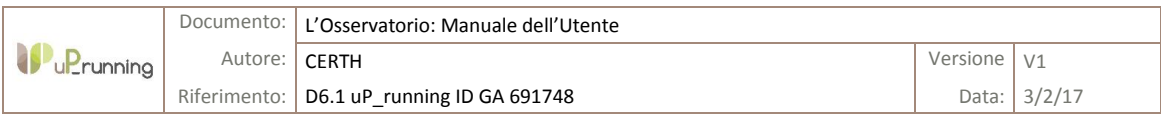

L'utente può fare una ricerca per coltura o per tipo di residuo e trovare diversi esempi di raccolta meccanizzata, diversi tipi di macchine e relative prestazioni (tonnellate all'ora, un parametro cruciale per la fattibilità della filiera) oltre alle principali problematiche riscontrate. Infatti, essendo già in commercio tecnologie impiegabili per la raccolta di queste tipologie di biomassa, l'importanza dell'Osservatorio è quella di fornire agli utenti informazioni proprio su quelle macchine e relativo utilizzo, analizzando sia casi dimostrativi che filiere già attive.

#### Filiere PECA già esistenti

L'avvio di una nuova filiera rappresenta una fase molto critica; le maggiori difficoltà sono connesse alla definizione dei processi tecnologici ed alla loro efficiente organizzazione.

Per chi volesse avviare una filiera a partire da biomasse PECA, potrà consultare la sezione dell'Osservatorio in cui sono segnalate le filiere esistenti. Riportare filiere esistenti e diverse tra loro per varietà e dimensione significa innescare processi di replicazione, il cui impatto si traduce in un maggiore impulso all'utilizzo di biomassa PECA.

#### Sintesi

In generale, l'Osservatorio si propone di accrescere la consapevolezza degli utenti sul potenziale di biomassa PECA disponibile nella propria azienda e di identificare i casi di successo suscettibili di essere replicati. L'utilità di questo strumento è strettamente raccomandata agli agricoltori, alle cooperative, alle società di servizi in campo agricolo, ai commercianti di biomasse, al fine di identificare e sviluppare, in base alle loro esigenze, opportune filiere per la valorizzazione della biomassa PECA.

#### Note

Il presente documento è un manuale sintetico con lo scopo di permettere agli utenti di familiarizzare con le principali funzioni dell'Osservatorio. Informazioni più dettagliate sulle differenti tipologie di esperienze e i questionari ad esse associate si possono trovare nel Report intitolato: "D6.1: *Observatory web tool manual*". Il report (disponibile solo in lingua inglese) si può scaricare dal sito del progetto uP-running raggiungibile attraverso il sito dell'Osservatorio.

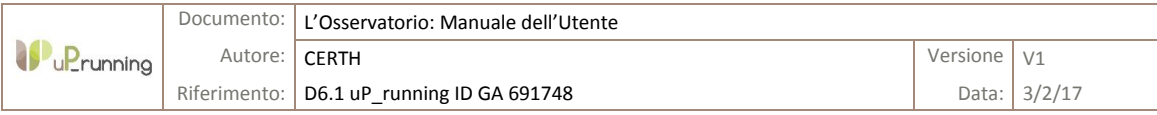

# <span id="page-6-0"></span>2 COME UTILIZZARE L'OSSERVATORIO: CERCA E MOSTRA DATI

1. Per avere accesso all'Osservatorio vai al sito: [http://www.up-running-observatory.eu/it/](http://www.up-running-observatory.eu/en/) (Home page dell'Osservatorio, vedi *[Figura](#page-6-1) 1*).

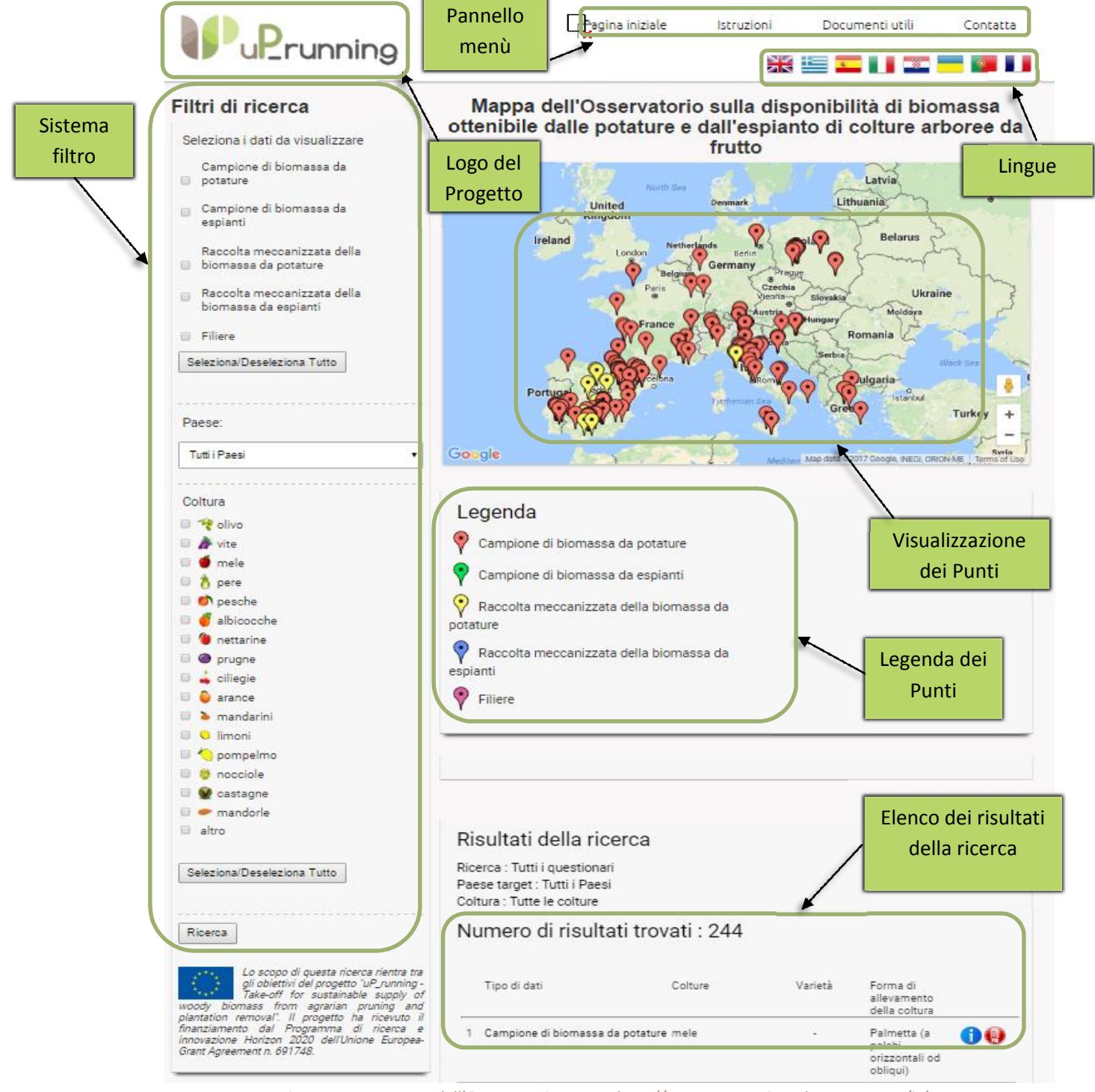

<span id="page-6-1"></span>*Figura 1. Home page dell'Osservatorio. Fonte: http://www.up-running-observatory.eu/it/*

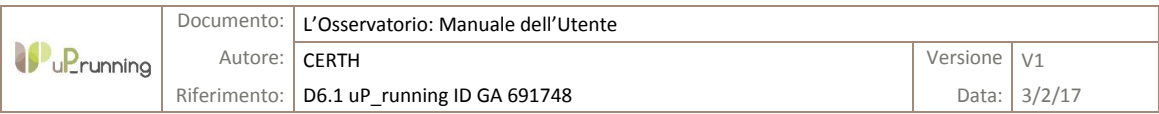

- 2. Inserire sci i criteri di ricerca. Clicca sul tipo di "esperienza" PECA che vuoi che venga visualizzata nell'Osservatorio (vedi *[Figura](#page-7-0) 2*).
- 3. Hai la possibilità di selezionare o deselezione tutte le opzioni. Quando tutte le caselle sono selezionate/deselezionate, tutti i tipi di dati verranno visualizzati.

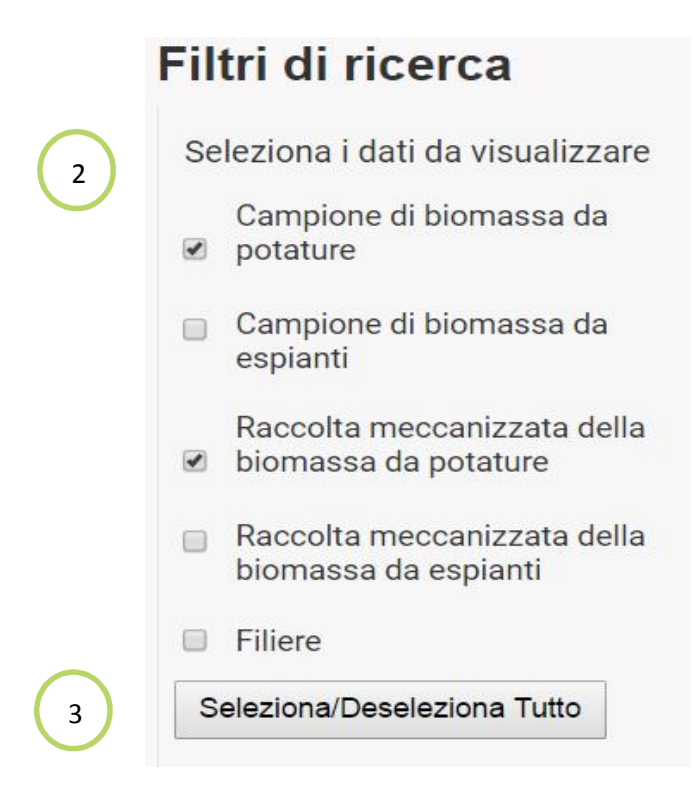

*Figura 2. Sistema di filtraggio dell'Osservatorio. Fonte: Source: http://www.up-running-observatory.eu/it/*

- <span id="page-7-0"></span>4. Inserisci il nome del paese del quale vuoi conoscere le "esperienze" sulle biomasse PECA. Scegli il paese a cui sei interessato dall'elenco dei paesi. In alternativa, puoi selezionarli tutti per ottenere i risultati per tutti i paesi (vedi *Figura 3*).
- 5. Indica le coltivazioni rispetto alle quali vuoi cono[scere le](#page-8-0) "esperienze" (vedi *Figura 3*)
- 6. In alternativa, puoi selezionare o deselezionare tutte le specie per visua[lizzare tu](#page-8-0)tte le "esperienze" (vedi *Figura 3*).
- 7. Clicca sul pulsante ["Cerca"](#page-8-0) per visualizzare i punti relativi alle "esperienze" sulle biomasse PECA sulla base dei criteri summenzionati (vedi *[Figura](#page-8-0) 3*).

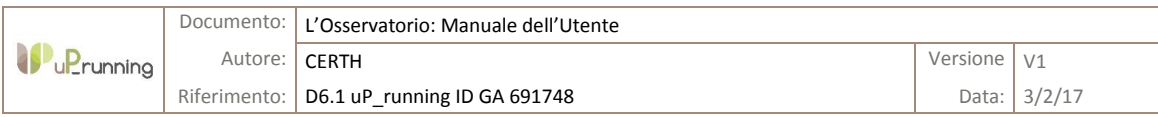

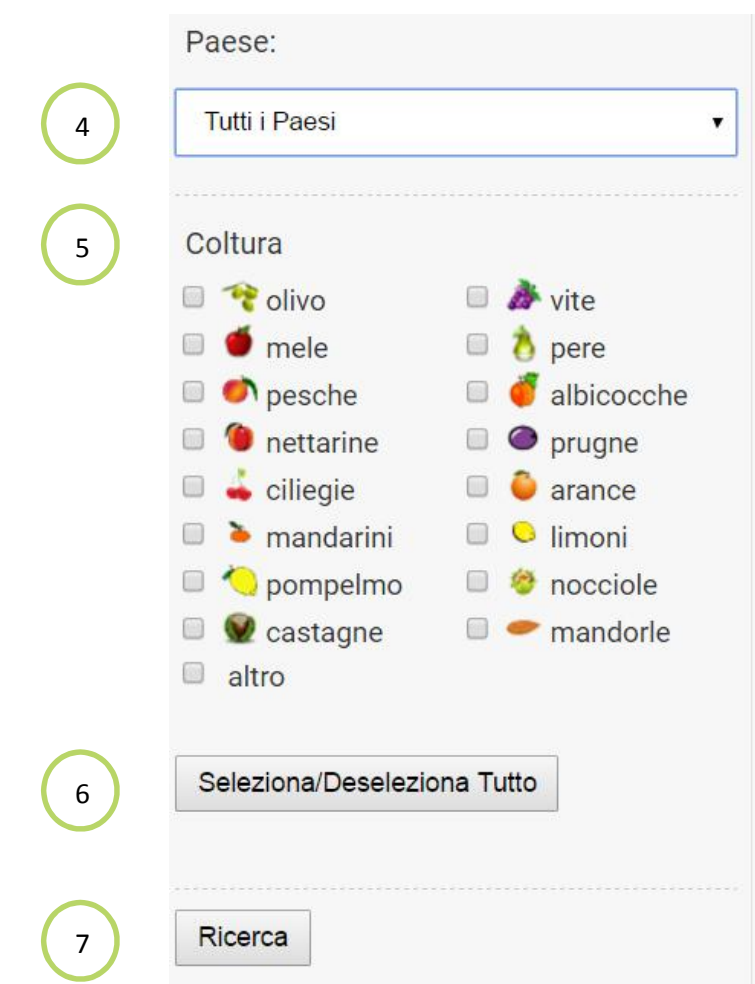

*Figura 3. Sistema di filtraggio dell'Osservatorio. Fonte: http://www.up-running-observatory.eu/it/*

- <span id="page-8-0"></span>8. Dopo aver cliccato sul pulsante "cerca", tutti i punti che rispondono ai criteri di ricerca, saranno visualizzati sulla mappa (vedi *Figura 4*).
- 9. La legenda fornisce le informazioni rel[ative a c](#page-9-0)iascun punto (vedi *[Figura](#page-9-0) 4*).

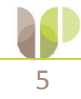

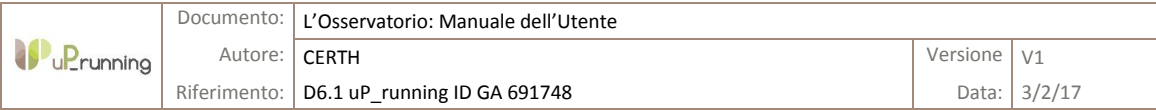

#### Mappa dell'Osservatorio sulla disponibilità di biomassa ottenibile dalle potature e dall'espianto di colture arboree da frutto

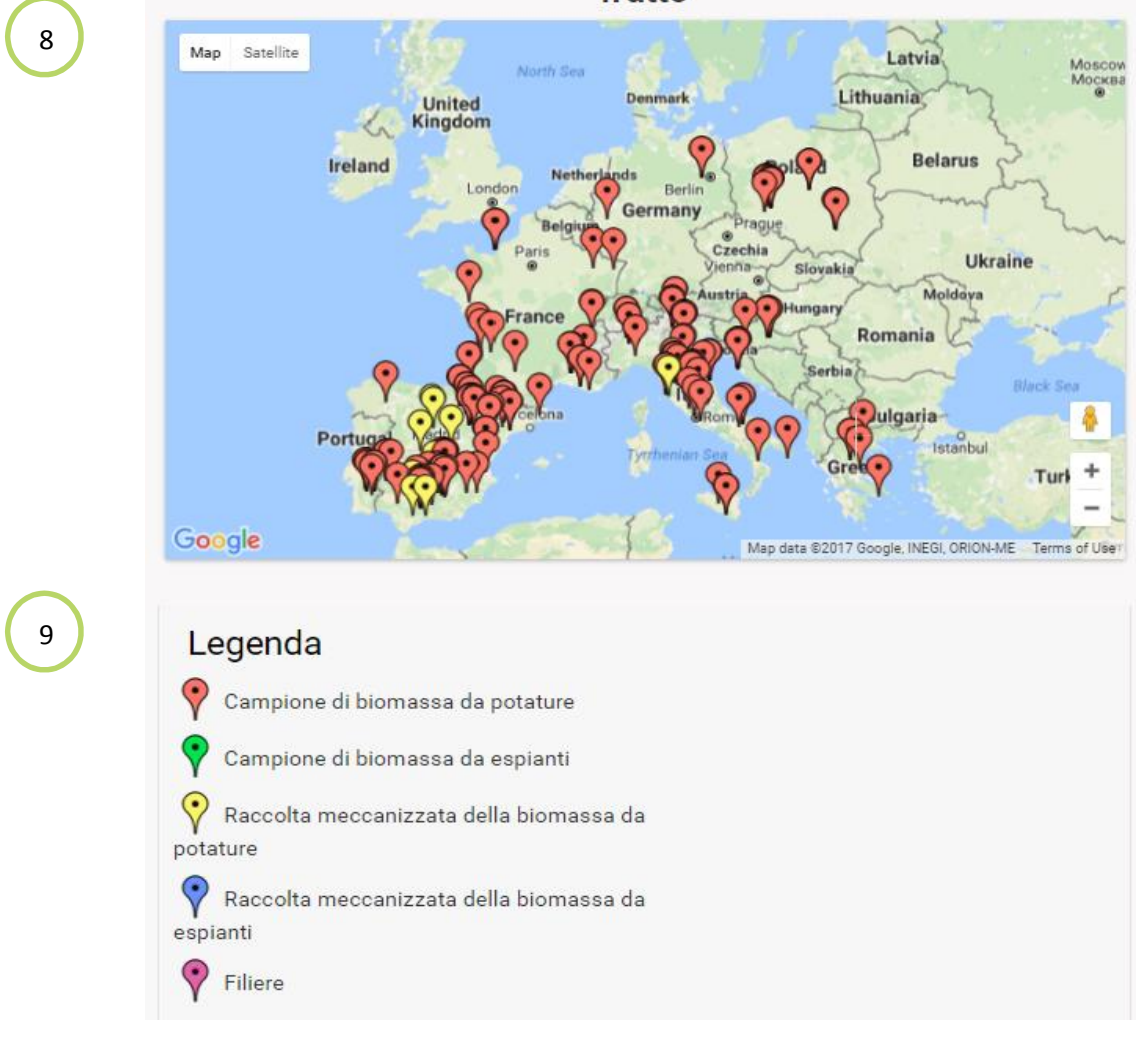

*Figura 4. Schermata dei punti e relativa legenda nell'Osservatorio. Fonte: http://www.up-runningobservatory.eu/it/*

- <span id="page-9-0"></span>10. Quando clicchi sul punto, appare una stringa di testo che riporta le informazioni più importanti sula "esperienza" PECA (vedi *[Figura](#page-10-0) 5*).
- 11. Clicca su "ulteriori dettagli" (vedi *[Figura](#page-10-0) 5*) per conoscere tutte le informazioni relative al punto selezionato (vedi *Figura 6*).
- 12. Clicca su "visualizza pd[f" per sca](#page-10-1)ricare tutte le informazioni nel formato pdf (vedi *Figura 5*).

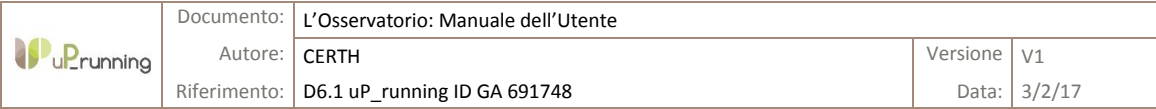

### Mappa dell'Osservatorio sulla disponibilità di biomassa ottenibile dalle potature e dall'espianto di colture arboree da frutto

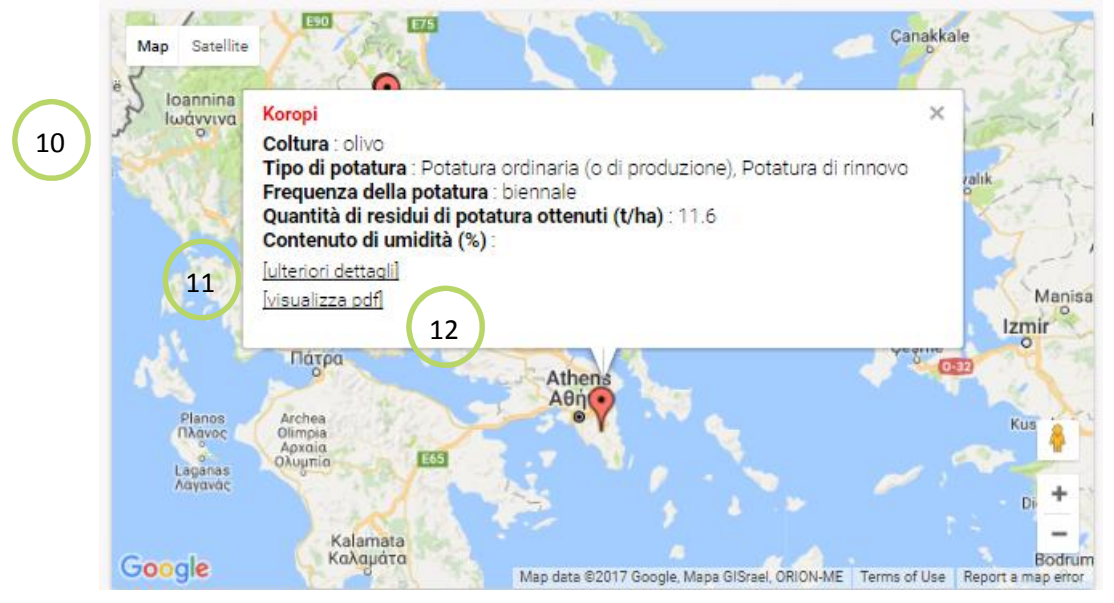

<span id="page-10-0"></span>*Figura 5. Testo incasellato relativo ai punti dell'Osservatorio. Fonte: http://www.up-runningobservatory.eu/it/*

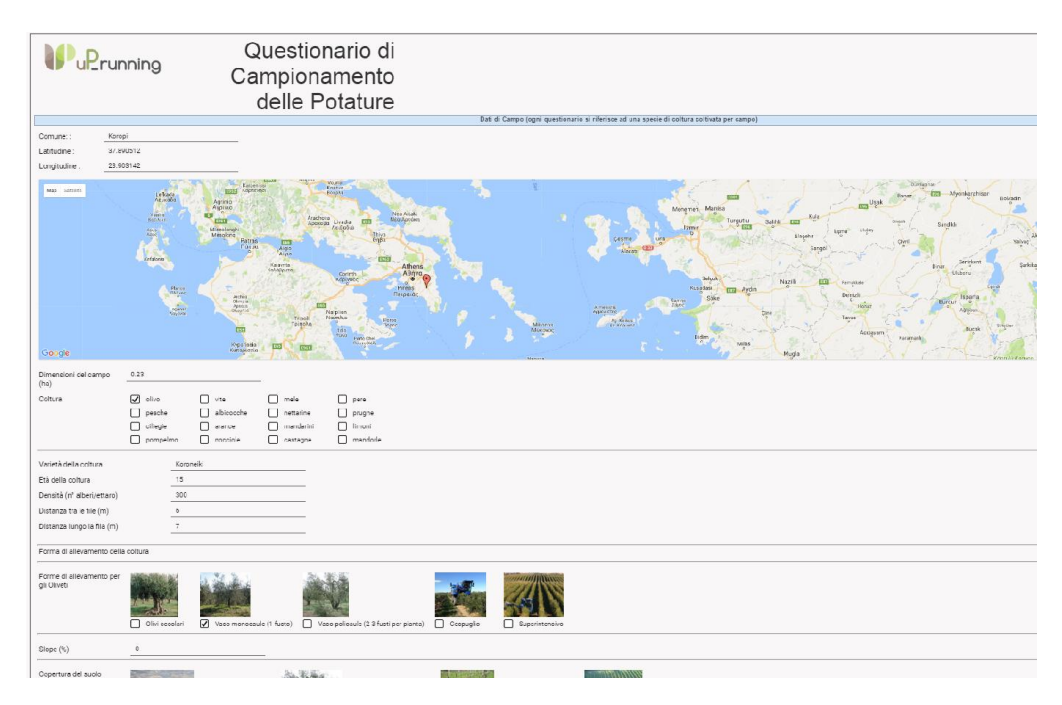

*Figura 6. Informazioni fornite dai punti dell'Osservatorio. Fonte: http://www.up-running-observatory.eu/it/*

<span id="page-10-1"></span>13. I risultati della ricerca compariranno sotto forma di elenco con le caratteristiche principali del punto. L'elenco include anche i pulsanti "ulteriori dettagli" ( $\bigcirc$ ) o "visualizza pdf" ( $\bigcirc$ ) (vedi *[Figura](#page-11-0) 7*).

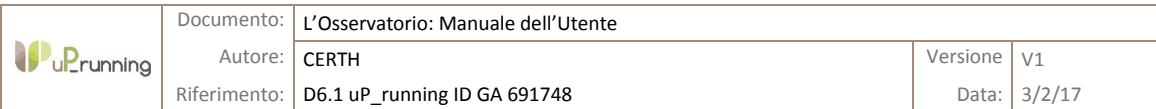

# Risultati della ricerca

Ricerca : Raccolta meccanizzata della biomassa da potature Paese target : Tutti i Paesi Coltura : Tutte le colture

# Numero di risultati trovati: 15

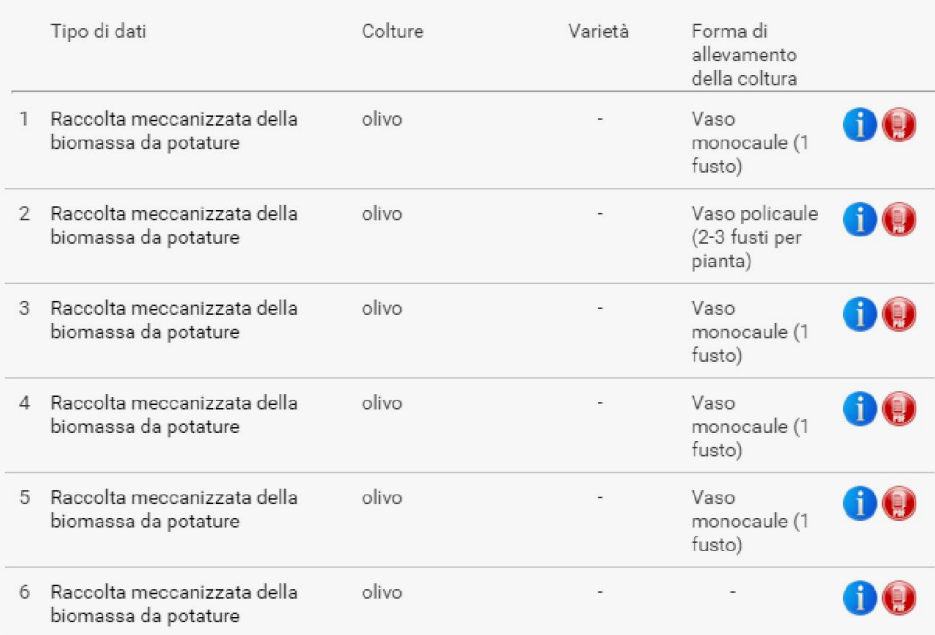

<span id="page-11-0"></span>*Figura 7. Elenco dei risultati della ricerca dell'Osservatorio. Fonte: http://www.up-running-observatory.eu/it/*

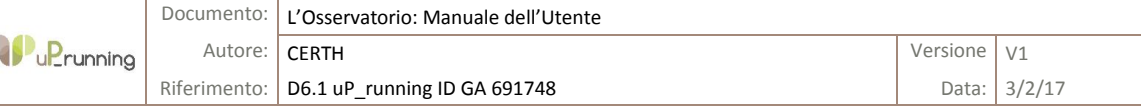

# <span id="page-12-0"></span>3 COME ALIMENTARE CON NUOVI DATI L'OSSERVATORIO

Se intendi caricare dati nell'Osservatorio, per esempio una nuova misura eseguita in campo che quantifica il potenziale di biomassa disponibile, ovvero per riportare una nuova esperienza di raccolta o segnalare l'attivazione di una nuova filiera, è possibile seguire la seguente procedura.

- 1. Clicca sulla scheda "Documenti utili" della pagina web dell'Osservatorio (vedi *[Figura](#page-12-1) 8*).
- 2. Scarica il questionario relativo al tipo di "esperienza" PECA di cui desideri fornire informazioni : ad esempio potatura, espianto, raccolta meccanizzata, filiere (vedi *[Figura](#page-12-1) 8*). I questionari sono tradotti nelle otto lingue di progetto.

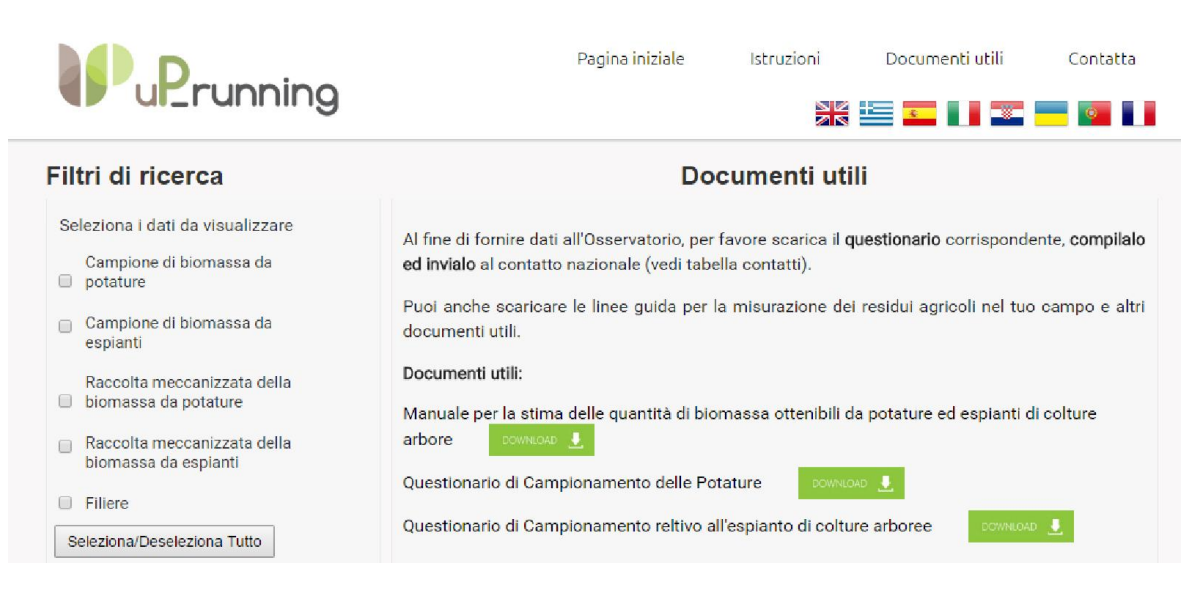

*Figura 8. Contributo all'Osservatorio relativo alle "esperienze" sulle biomasse PECA. Fonte: http://www.up-runningobservatory.eu/it/*

- <span id="page-12-1"></span>3. Compila i questionari. Alla maggior parte delle domande si può rispondere spuntando l'apposita casella o fornendo semplici valori numerici.
	- $\circ$  Se intendi realizzare una misura di campo sulla produzione di biomassa, consulta l'apposito Manuale. Esso fornisce chiare istruzioni su come realizzare questo tipo di misurazioni, quali strumenti utilizzare, quali errori evitare, le schede da utilizzare per riportare la misurazione delle quantità, ecc.
- 4. Invia i questionari completi all'indirizzo email della persona di riferimento del tuo paese (vedi *[Tabella](#page-13-1) 1*).

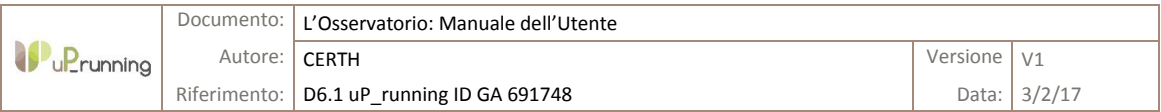

# <span id="page-13-0"></span>4 CONTATTI

In caso di dubbi oppure necessiti di assistenza o caricamento di nuovi dati nell'Osservatorio, contatta la persona di riferimento del tuo paese.

*Tabella 1. Persone di riferimento dei vari paesi partner di progetto*

<span id="page-13-1"></span>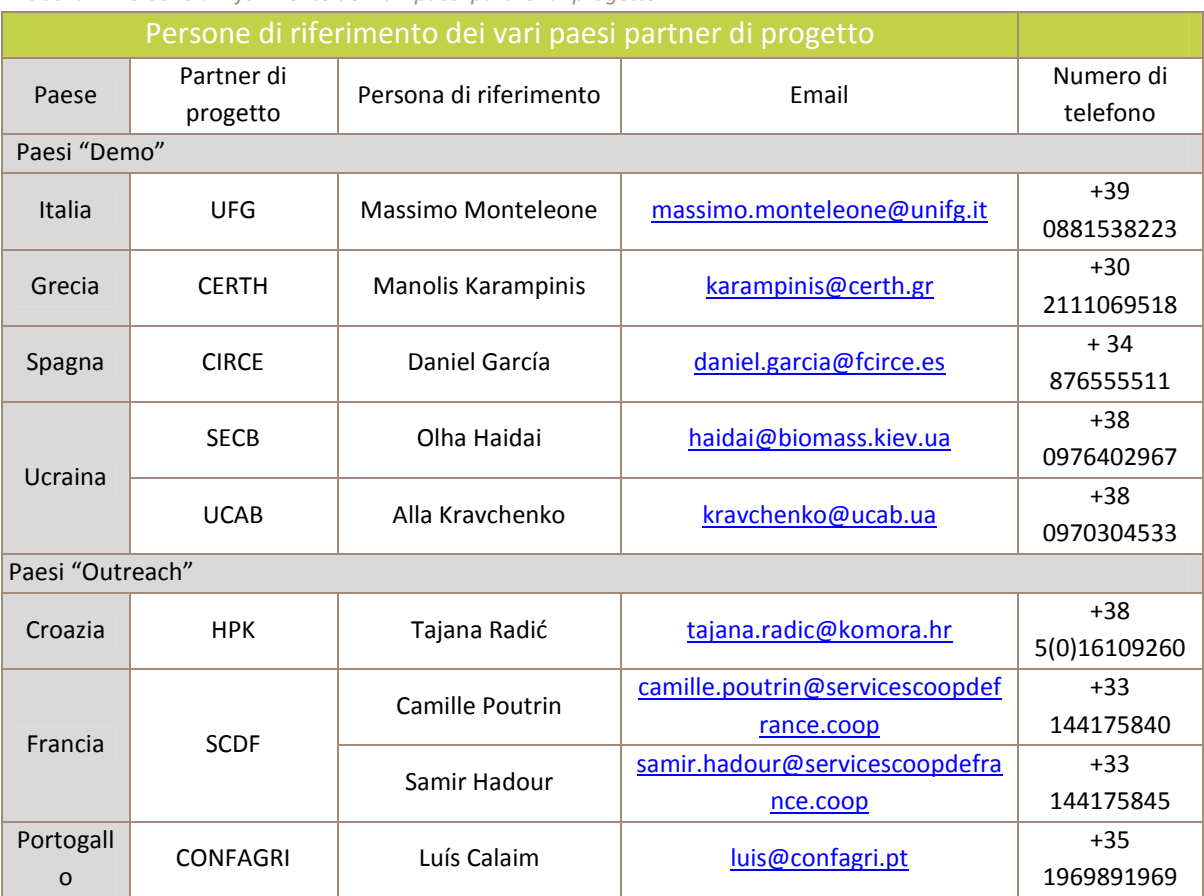

È possibile contattare il team di gestione dell'Osservatorio attraverso l'apposito modulo presente sul sito web.

Infine, se intendi fornire dati relativi a paesi terzi, puoi contattare direttamente il personale di CERTH e CIRCE.